# Quick start guide **i3SIXTY S4300**

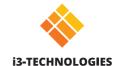

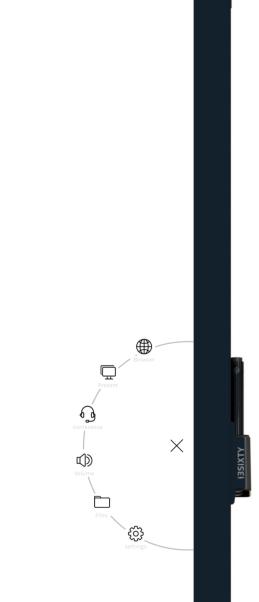

## **Whiteboard**

The i3SIXTY opens the whiteboarding app by default for you to start taking notes immediately. Access the whiteboarding tools via the menu 🖁 . Write with the pen, erase with your fingers or change the behavior through the settings menu. Share the

# Annotate

With Annotate you can make annotations in any app you use. Make annotations when you are browsing the internet or showing a presentation. Easily send your annotations back to the whiteboarding app.

# Browser #

### 🗎 Present

Connect any device via HDMI & USB.

#### WIRELESS Present from

Share your laptop or other screen wirelessly on the i3SIXTY using i3ALLSYNC, our OS independent wireless presenting software, or use the plug & play i3ALLSYNC HDMI transmitter.

#### Cast to

Share your screen from an i3SIXTY to an i3TOUCH\* or i3HUDDLE\*.  $\bigwedge$  \*available from Q3 2019

# by Video conferencing

Start a video conference call with the click of a button. With the preinstalled Zoom app you can join meetings instantly.

### Volume control

### File explorer

# 🕄 Settings

Change general display settings, app settings, or choose which apps are visible or accessible.

Find the full usage instructions at https://www.i3-technologies.com/en/products/hardware/interactive-solutions/digital-flipchart/